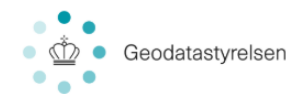

## Guide til ændring af sproget i service desk

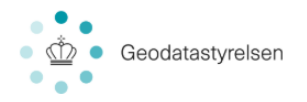

## 1. Ændring af sproget

Når en brugerprofil er oprettet i service Desk, er sproget automatisk sat til engelsk. For at brugeren kan modtage den automatiske svarmail på dansk, lige efter anmodningen er oprettet, så er det vigtigt at sproget ændres til **dansk**, skal dette gøres i brugerprofilen som ses herunder:

- 1. Klik på dit "brugerprofil-billede" der er lokaliseret i menuen op i den højre side.
- 2. Efterfølgende vil menuen rulle ned og derefter klik på "**Profile**", se billede 1.

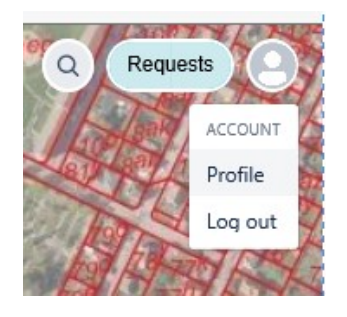

Billede 1

3. Klik på "edit preferences", se billede 2

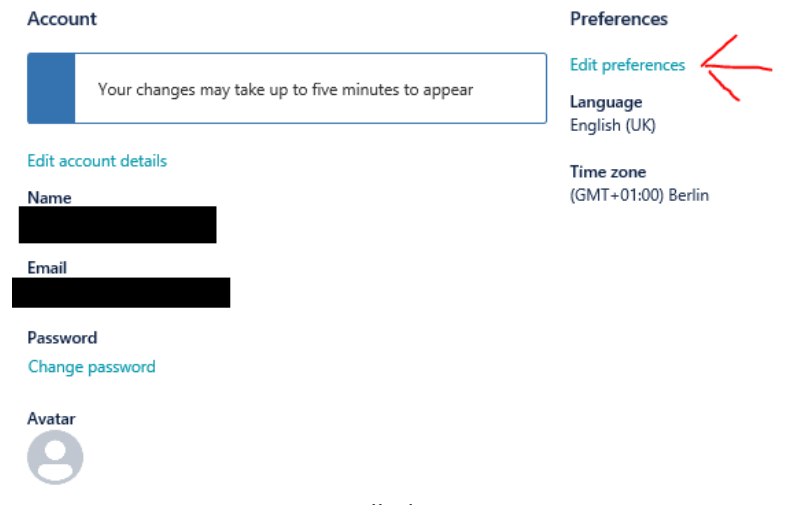

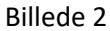

4. Under "edit preferences" jf. billede 4, kan sproget ændres til dansk.

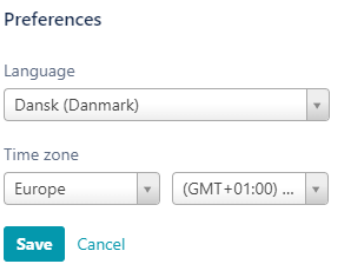

Billede 3